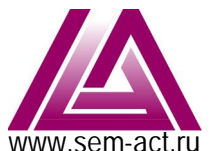

# СпецЭлектронМонтаж

www.sem-act.ru OOO«СпецЭлектронМонтаж» Автоматика Коммутация Телемеханика 190020, г. Санкт-Петербург, ул. Бумажная, д.17, пом.3-2 почта: mail@sem-act.ru телефон: +7 (812) 335-99-45

## **Инструкция** по установке встраиваемого программного обеспечения программно-аппаратного комплекса  $\overline{AC}$ **Y-T**

### **ɋɎȻɒɂɍ.025**

#### Содержание:

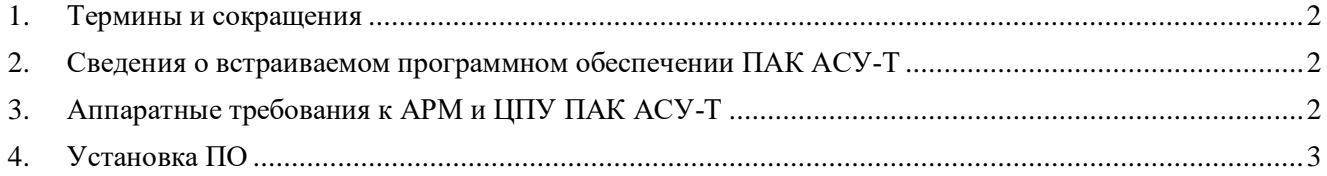

#### 1. Термины и сокращения

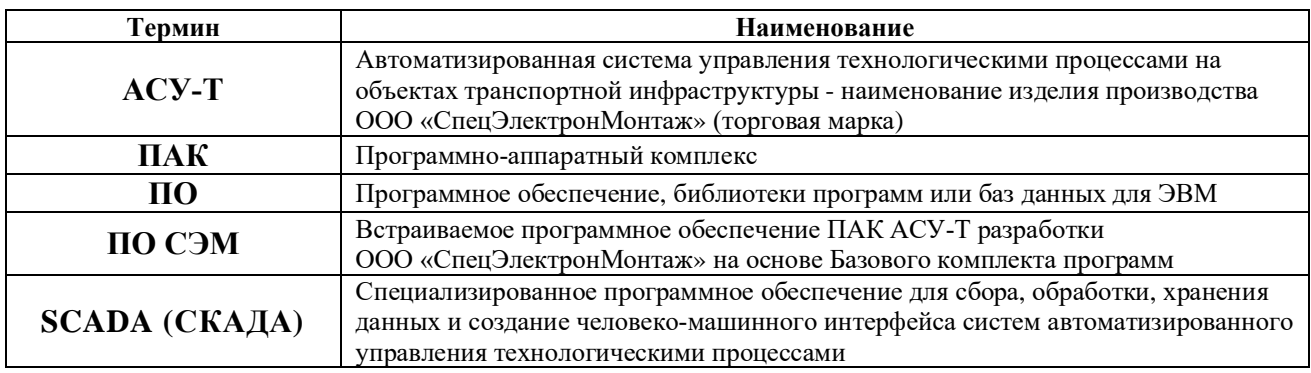

#### 2. Сведения о встраиваемом программном обеспечении ПАК АСУ-Т

Базовый комплект встраиваемого программного обеспечения программно-аппаратных комплекса АСУ-Т предустанавливается на оборудование при производстве.

ПО СЭМ является уникальным комплектом ПО и неотъемлемой частью оборудования ПАК АСУ-Т ООО «СпецЭлектронМонтаж», разрабатывается на основе технического задания, рабочей и технической документации проекта путем конфигурирования базового комплекта встраиваемого ПО для параметрирования придаваемых функций, а так же формированием шаблонов мнемосхем для визуализации технологического процесса человеко-машинного интерфейса.

### 3. Аппаратные требования к АРМ и ЦПУ ПАК АСУ-Т

Функционирование ПО СЭМ осуществляется на аппаратных средствах под управлением операционной системы Linux (Debian, Ubuntu и т.п).

Типовое оборудование вычислительного комплекса АРМ представляет собой несколько комплектов компьютеров со следующей конфигурацией:

- процессор Intel не старше IntelCeleron 1600МГц;
- жесткий диск с установленной операционной системой Linux;

клавиатура русская (необходима в АРМ только для редактирования текстовых пометок или технологического обслуживания);

- манипулятор мышь, с колесом прокрутки;
- лисплей АРМ не менее 19":
- $6$ лок питания не меньше 150 Вт;
- сетевой интерфейс Ethernet 10/100Mbit;
- объем ОЗУ не менее 512 Мб:
- свободное место для установки на жесткий диск не менее 50 Мб;
- объем дискового пространства для хранения базы данных не менее 2Гб.

#### 4. **Установка ПО СЭМ**

Установка ПО СЭМ на аппаратные средства ПАК АСУ-Т происходит на производстве. Встраиваемое ПО находятся в энергонезависимой памяти модулей ПАК, поэтому даже при полной потере электропитания гарантирована их сохранность, а после восстановления электропитания, продолжение работы ПО произойдет без переустановки или дополнительной настройки.

В случае замены (или ремонта) для переустановки встраиваемого программного обеспечения АРМ (или модуля ЦПУ ПАК), необходимо выполнить следующие шаги:

3.1. Инсталлировать операционную систему Ubuntu (лицензия GNU/Linux), на основе **Debian** (GNU/Linux).

3.2. Выполнить обновление и устранение зависимостей:

**\$sudo apt-get update \$sudo apt-get install autoconf libtool gettext gawk udev libgd2-xpm-dev libsqlite3-dev portaudio19-dev bison libsnmp-dev libfftw3-dev make libqt4-dev subversion build-essential libpcre++-dev libmysqlclient-dev.**

3.3. Выполнить установку систем управления баз данных.

3.3.1. С сайта *http://www.firebirdsal.org* необхолимо скачать архив с послелней версией СУБД **Firebird** (расширение *tar.gz*).

Распаковывать, зайти в распакованную папку и выполнить команду:

 $$sudo$ ./install (пароль 123456).

3.3.2. Для установки СУБД PostgreSQL выполнить команду:

#### **\$sudo apt-get install postgresql**.

3.4. Для установки встраиваемого программного обеспечения СЭМ копируем папку с исходными кодами программ с flash-носителя в отдельную папку **sem/scada**. Переходим в эту папку и выполняем команду **\$autoreconf** -if.

3.5. Конфигурируем сборку встраиваемого программного обеспечения СЭМ

#### **\$./configure –disable-PostgreSQL --disable-FireBird**.

Если все выполнено успешно, в конце выдается таблица с состоянием конфигурации. Если нет, то опять выполняем команды:

#### **\$autoreconf –if**

#### **\$./configure –disable-PostgreSQL --disable-FireBird**.

3.6. Компилируем ПО

**\$make**.

3.7. После компиляции необходимо установить программу устройства, для этого находясь в рабочей папке надо выполнить команду

#### **\$sudo make install**.

3.8. Теперь надо перенести файлы из папки **data** на flash-носителе с исходными текстами программ и настроить работу программного обеспечения устройства.

Создаем папку *.scada* в директории пользователя sem

**\$sd /home/sem**

**\$mkdir .scada**

**\$sd .scada**

Переносим сюда папки libsDB, icons из папки data.

Теперь необходимо перезагрузить устройство и проверить работу.

ПО СЭМ на АРМ ПАК АСУ-Т установлено.